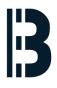

### **OMLEX** Diagnostic

This guide is describing how to use OEM tool called SAMPLER to gather computer details

Written By: Petr Roupec

## OMLEX

Replacing HMI system won't add one single Megawatt to your plant So keep your current HMI running

# DIAGNOSTIC

#### Step 1 — Connecting computer and starting SAMPLER program

| MacBook-Pro-Petr-Roupec:~ petr\$                                                    | s33sulat.txpom :                                                  | s33su1at.txpom :                                                   |
|-------------------------------------------------------------------------------------|-------------------------------------------------------------------|--------------------------------------------------------------------|
| MacBook-Pro-Petr-Roupec:~ petr\$ telnet 192.168.99.3                                | s33su1at.txpom : SAMPLER                                          | s33su1at.txpom : SAMPLER                                           |
| Trying 192.168.99.3                                                                 | SAMPLER: keep coot I m working                                    | SAMPLER: keep cool I'm working                                     |
| Connected to 192.168.99.3.<br>Escape character is '^]'.                             | SAMPLER:                                                          | SAMPLER:                                                           |
| login: txpom                                                                        | SAMPLER: Benoetigter Plattenplatz cg19 MB                         | SAMPLER: Benoetigter Plattenplatz ca19 MB                          |
| Password:                                                                           | SAMPLER:                                                          | SAMPLER:                                                           |
| Last successful login for txpom: Sat Nov 21 12:26:43 2015 on ttyp0                  | / : Disk space: 1216.87 MB of 2843.74 MB available (42)           |                                                                    |
| Last unsuccessful login for txpom: Sun May 10 10:36:47 2015 on ttyp1                | /stand : Disk space: 49.37 MB of 62.49 MB available (79.0         |                                                                    |
| SCO Americanter (TH) Palanan F                                                      | /txp : Disk space: 9101.17 MB of 9765.62 MB available (93         |                                                                    |
| SCO OpenServer(TM) Release 5                                                        | /save : Disk space: 9045.01 MB of 9765.62 MB available (92        |                                                                    |
| (C) 1976-2000 The Santa Cruz Operation, Inc.<br>(C) 1980-1994 Microsoft Corporation |                                                                   | /txparc.00.00 : Disk space: 8566.25 MB of 51294.54 MB available (1 |
|                                                                                     |                                                                   |                                                                    |
| All rights reserved.                                                                | /tmp/vmod02 : Disk space: 1.35 MB of 1.40 MB available (96.5      |                                                                    |
| For some ball a second shift over 10 to                                             | /tmp/vmod03 : Disk space: 1.35 MB of 1.40 MB available (96.5      | /tmp/vmod03 : Disk space: 1.35 MB of 1.40 MB available (96.5       |
| For complete copyright credits,<br>enter "copyrights" at the command prompt.        |                                                                   |                                                                    |
| enter copyrights de the communa prompt.                                             | Total Disk Space: 27981.41 MB of 73734.86 MB available (37.95%).  | Total Disk Space: 27981.41 MB of 73734.86 MB available (37.95%).   |
|                                                                                     | SAMPLER: Auswahl SAMPLER-Verzeichnis (default: /txp/om650/txpproj | SAMPLER: Auswahl SAMPLER-Verzeichnis (default: /txp/om650/txpproj  |
| MIT for Celsius M440 (SCSI)                                                         | SAMPLER: >>/tmp                                                   | SAMPLER: > //tmp                                                   |
|                                                                                     | SAMPLER:                                                          | SAMPLER:                                                           |
| PG Unix based on: SCO 5.0.6a<br>PG LDE MIT ( Release V 9.40C )                      | SAMPLER:                                                          | SAMPLER:                                                           |
| PG LDE MIT ( Release V 9.40C )                                                      | SAMPLER: abgelegte Dateien in: /tmp/SAMPLER_s33su1at_20151229_1   | SAMPLER: abgelegte Dateien in: /tmp/SAMPLER_s33su1at_20151229_1    |
| modified by: "MakeOmMIT_M440.sh V 8.19" on 11 Oct 2006                              | SAMPLER:                                                          | SAMPLER:                                                           |
|                                                                                     |                                                                   |                                                                    |

- Connect from the computer with email or USB facilities to the computer you need to diagnose.
- Use telnet program as follows
  - telnet 192.168.99.3
- Start SAMPLER command by typing
  - SAMPLER
- After while you will be prompted to define directory where diagnostic file will be stored. /tmp directory is good place thus type:
  - /tmp

#### Step 2 — Retrieval of diagnostic file by ftp program

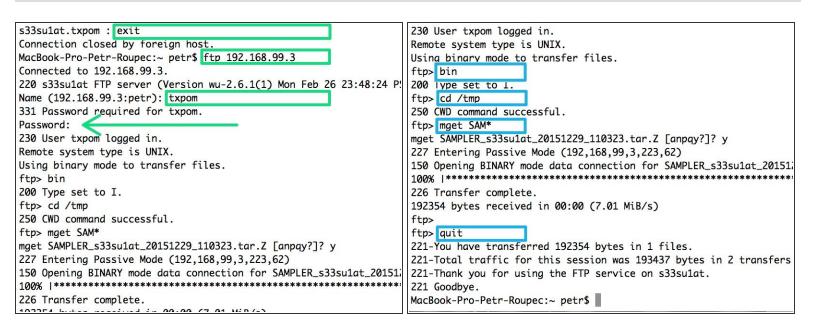

- Disconnect from the server end start *ftp* program. Enter as user txpom with appropriate password.
  - ftp 142.124.99.3

(i) Use correct IP address as in step 1

- Set binary transfer by typing command bin
- Move to /tmp directory by typing command *cd /tmp*
- Get the file by typing command "mget SAM \*"
- Exit ftp program by typing command quit

#### Step 3 — Send diagnostic file to OMLEX support team

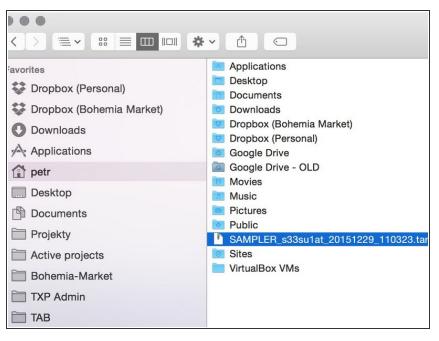

- In the directory used for ftp command file SAMPLER\* will be located. See the file by using command
  - Is -la
- The file contains lot of useful information which will be used by OMLEX support team to diagnose problem with your computer